**[Podczas próby dowiązania](https://pomoc.comarch.pl/dms/index.php/dokumentacja/podczas-proby-dowiazania-kontrahenta-z-systemu-comarch-erpxl-do-kontrolki-kontrahent-pojawia-sie-komunikat-baza-nie-jest-zarejestrowana-w-systemie-erpxl/) [kontrahenta z systemu Comarch](https://pomoc.comarch.pl/dms/index.php/dokumentacja/podczas-proby-dowiazania-kontrahenta-z-systemu-comarch-erpxl-do-kontrolki-kontrahent-pojawia-sie-komunikat-baza-nie-jest-zarejestrowana-w-systemie-erpxl/) [ERPXL do kontrolki](https://pomoc.comarch.pl/dms/index.php/dokumentacja/podczas-proby-dowiazania-kontrahenta-z-systemu-comarch-erpxl-do-kontrolki-kontrahent-pojawia-sie-komunikat-baza-nie-jest-zarejestrowana-w-systemie-erpxl/) [Kontrahent, pojawia się](https://pomoc.comarch.pl/dms/index.php/dokumentacja/podczas-proby-dowiazania-kontrahenta-z-systemu-comarch-erpxl-do-kontrolki-kontrahent-pojawia-sie-komunikat-baza-nie-jest-zarejestrowana-w-systemie-erpxl/) [komunikat: "Baza nie jest](https://pomoc.comarch.pl/dms/index.php/dokumentacja/podczas-proby-dowiazania-kontrahenta-z-systemu-comarch-erpxl-do-kontrolki-kontrahent-pojawia-sie-komunikat-baza-nie-jest-zarejestrowana-w-systemie-erpxl/) [zarejestrowana w systemie](https://pomoc.comarch.pl/dms/index.php/dokumentacja/podczas-proby-dowiazania-kontrahenta-z-systemu-comarch-erpxl-do-kontrolki-kontrahent-pojawia-sie-komunikat-baza-nie-jest-zarejestrowana-w-systemie-erpxl/) [ERPXL"](https://pomoc.comarch.pl/dms/index.php/dokumentacja/podczas-proby-dowiazania-kontrahenta-z-systemu-comarch-erpxl-do-kontrolki-kontrahent-pojawia-sie-komunikat-baza-nie-jest-zarejestrowana-w-systemie-erpxl/)**

**Opis komunikatu:**

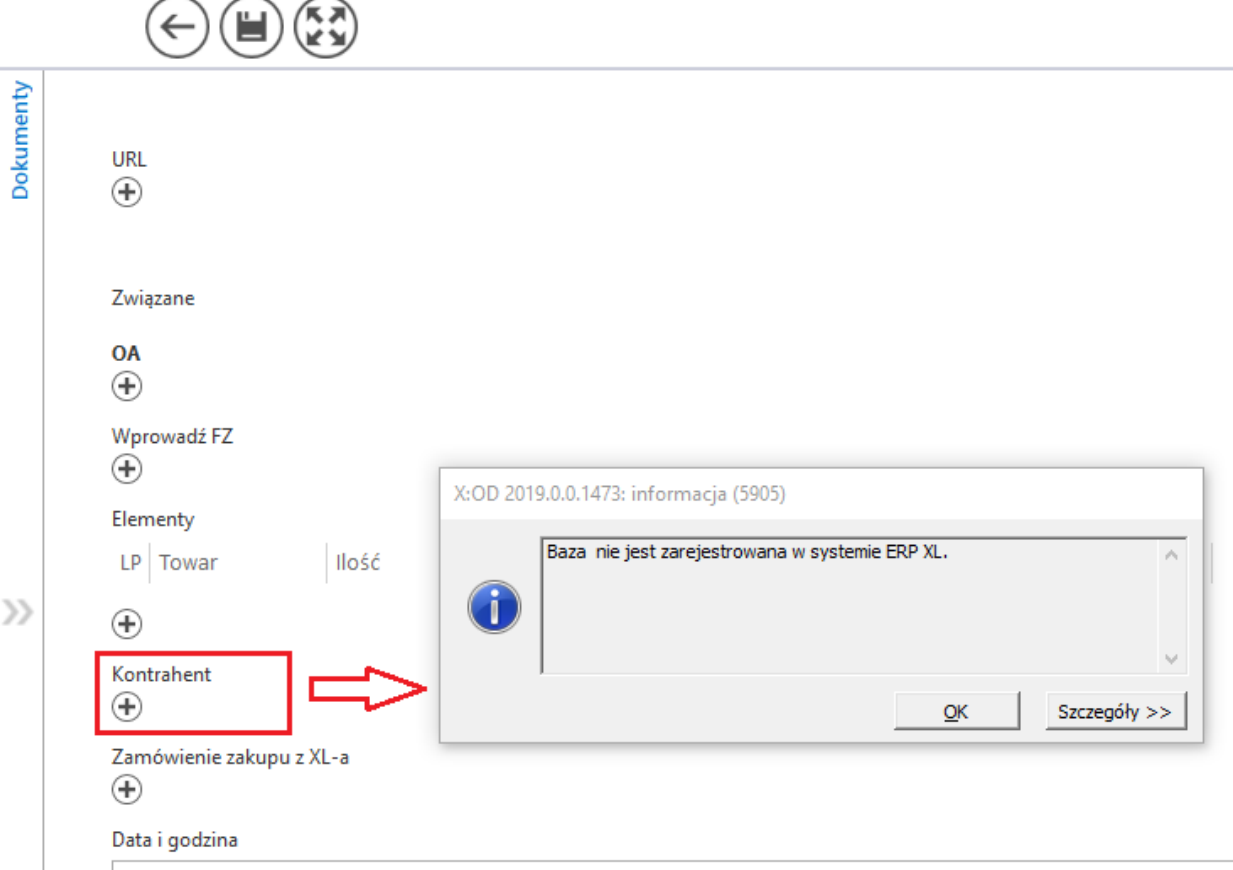

Dowiązywanie kontrahenta w Comarch DMS

#### **Możliwe rozwiązania:**

Należy **sprawdzić, czy wskazano nazwę firmy** na zakładce **Autoryzacja API** na zakładce **Ustawienia** w aplikacji desktop Comarch DMS (por. [Autoryzacja API\)](https://pomoc.comarch.pl/dms/index.php/dokumentacja/autoryzacja-api-xl/).

Należy **wpisać zmapowaną nazwę bazy**, czyli **wartość z kolumny Nazwa firmy z Menedżera baz**.

| Menedżer baz - Comarch ERP XL 2023.2.2                 |                                |                                  |                   |                             |   |                                |
|--------------------------------------------------------|--------------------------------|----------------------------------|-------------------|-----------------------------|---|--------------------------------|
| $\overline{\mathbf{v}}$<br>Ogólne<br>System            | Okno<br>Pomoc                  |                                  |                   |                             |   |                                |
|                                                        |                                |                                  |                   |                             |   |                                |
| Utwórz Podłącz<br>bazę bazę<br>Lista<br>baz<br>Ogólne  |                                |                                  |                   |                             |   |                                |
| lip Lista baz                                          |                                |                                  |                   |                             |   |                                |
| Lista baz                                              |                                |                                  |                   |                             |   |                                |
| Nazwa firmy                                            | Nazwa serwera                  | Nazwa bazy                       | Typ połączenia    | Dostępna w e-Sprawozdaniach |   |                                |
| Firma ZYX<br>Firma_O                                   | <b>NBAZOR</b><br><b>NBAZOR</b> | ERPXL_Firma_ZYX<br>ERPXL_Firma_O | <b>SQL</b>        |                             |   |                                |
| FirmaKSI                                               | <b>NBAZOR</b>                  | ERPXL_FirmaKSI                   | SQL<br>SQL<br>SQL |                             |   |                                |
| <b>Firmax</b><br>FirmaY                                | <b>NBAZOR</b><br><b>NBAZOR</b> | ERPXL_FirmaX<br>ERPXL_FirmaY     |                   |                             |   |                                |
| Mmm                                                    | <b>NBAZOR</b>                  | ERPXL_Mmm                        | SQL<br>SQL<br>SQL |                             |   |                                |
| Nowa                                                   | <b>NBAZOR</b>                  | ERPXL_Nowa                       |                   |                             |   |                                |
|                                                        |                                |                                  |                   |                             |   |                                |
|                                                        |                                |                                  |                   |                             |   |                                |
|                                                        |                                |                                  |                   |                             |   | $\,$                           |
| $\left\vert \left\langle \cdot\right\vert \right\vert$ |                                |                                  |                   |                             |   |                                |
|                                                        |                                |                                  |                   |                             | û | 面<br>$\boldsymbol{\mathsf{x}}$ |
|                                                        |                                |                                  |                   |                             |   |                                |

Nazwa firmy z kolumny "Nazwa firmy" w Menedżerze baz

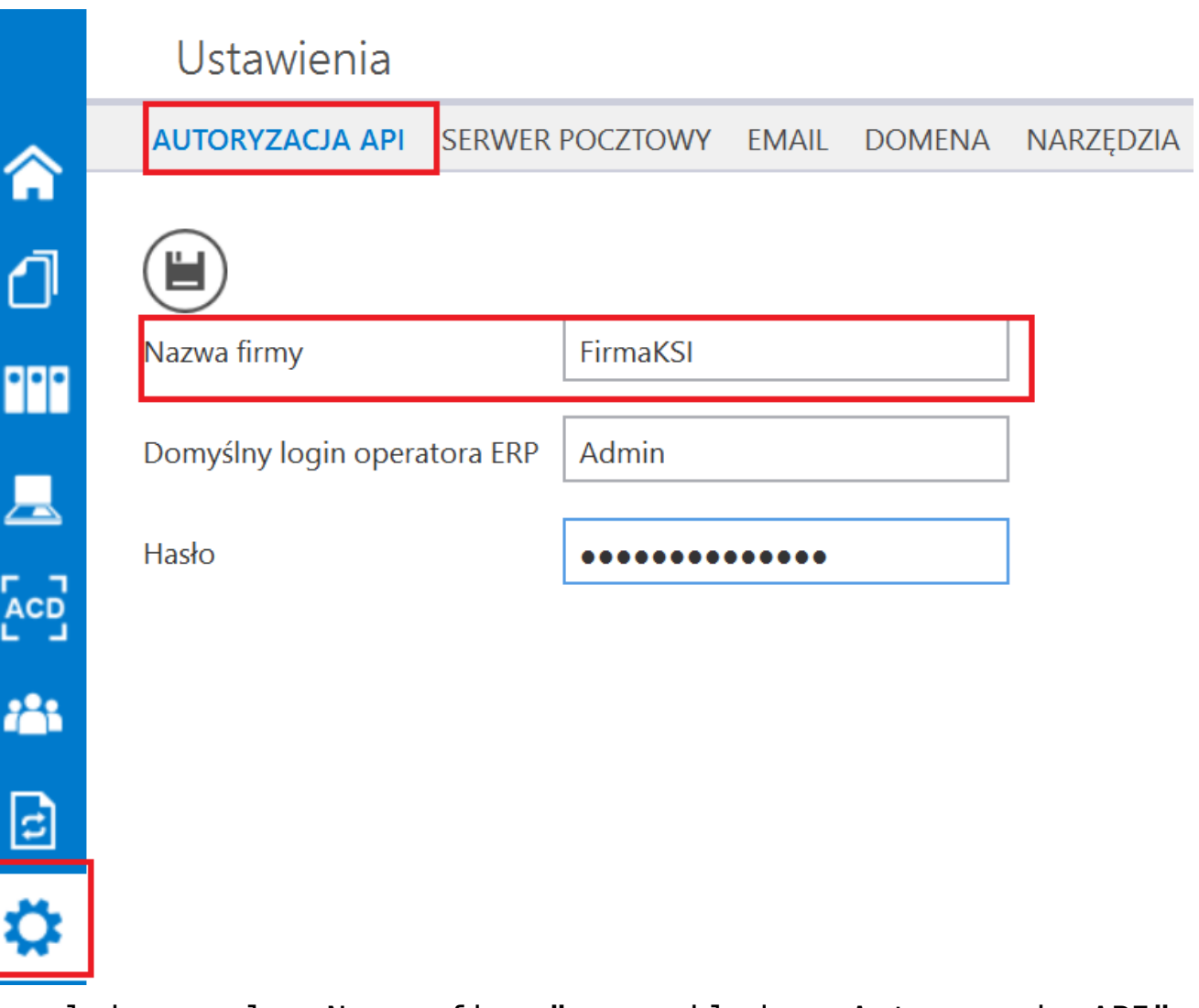

Uzupełnione pole "Nazwa firmy" na zakładce "Autoryzacja API" w ramach zakładki "Ustawienia"

Rozpoczynasz pracę z Comarch DMS i chcesz dowiedzieć się, jak korzystać z programu? A może masz już podstawową wiedzę o Comarch DMS i chcesz dowiedzieć się więcej?

# **[Podczas dodawania nowej karty](https://pomoc.comarch.pl/dms/index.php/dokumentacja/podczas-dodawania-nowej-karty-obiegu-i-kontrolki-kontrahent-pojawia-sie-komunikat-wybrany-kontrahent-ma-zaznaczony-parametr-archiwalny-nalezy-wskazac-innego-kontrahenta/) [obiegu i kontrolki](https://pomoc.comarch.pl/dms/index.php/dokumentacja/podczas-dodawania-nowej-karty-obiegu-i-kontrolki-kontrahent-pojawia-sie-komunikat-wybrany-kontrahent-ma-zaznaczony-parametr-archiwalny-nalezy-wskazac-innego-kontrahenta/) ["Kontrahent" pojawia się](https://pomoc.comarch.pl/dms/index.php/dokumentacja/podczas-dodawania-nowej-karty-obiegu-i-kontrolki-kontrahent-pojawia-sie-komunikat-wybrany-kontrahent-ma-zaznaczony-parametr-archiwalny-nalezy-wskazac-innego-kontrahenta/) [komunikat: "Wybrany](https://pomoc.comarch.pl/dms/index.php/dokumentacja/podczas-dodawania-nowej-karty-obiegu-i-kontrolki-kontrahent-pojawia-sie-komunikat-wybrany-kontrahent-ma-zaznaczony-parametr-archiwalny-nalezy-wskazac-innego-kontrahenta/) [kontrahent ma zaznaczony](https://pomoc.comarch.pl/dms/index.php/dokumentacja/podczas-dodawania-nowej-karty-obiegu-i-kontrolki-kontrahent-pojawia-sie-komunikat-wybrany-kontrahent-ma-zaznaczony-parametr-archiwalny-nalezy-wskazac-innego-kontrahenta/) [parametr Archiwalny. Należy](https://pomoc.comarch.pl/dms/index.php/dokumentacja/podczas-dodawania-nowej-karty-obiegu-i-kontrolki-kontrahent-pojawia-sie-komunikat-wybrany-kontrahent-ma-zaznaczony-parametr-archiwalny-nalezy-wskazac-innego-kontrahenta/) [wskazać innego kontrahenta."](https://pomoc.comarch.pl/dms/index.php/dokumentacja/podczas-dodawania-nowej-karty-obiegu-i-kontrolki-kontrahent-pojawia-sie-komunikat-wybrany-kontrahent-ma-zaznaczony-parametr-archiwalny-nalezy-wskazac-innego-kontrahenta/)**

**Opis komunikatu:**

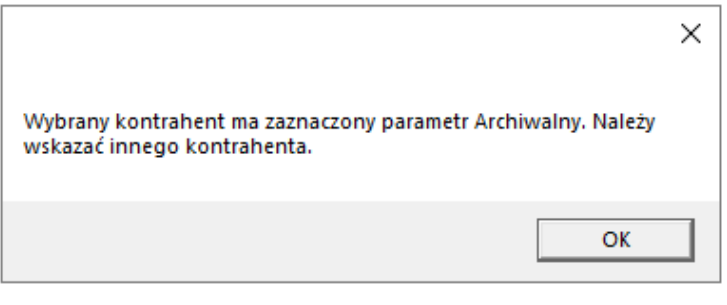

Dowiązywanie kontrahenta w Comarch DMS

### **Możliwe rozwiązania:**

Przy dodawaniu kontrolki typu kontrahent podczas definiowania typu obiegu, domyślnie podpowiada się **kontrahent jednorazowy**.

**Kontrahent ten w ERPXL został zarchiwizowany**. Zostało to wykonane od strony bazy, ponieważ z poziomu interfejsu parametr 'Archiwalny' jest odznaczony i wyszarzony dla takiego typu kontrahenta. Należy przywrócić kontrahenta, wykonując **update w bazie tabeli CDN.KntKarty w polu Knt\_Archiwalny**.

Rozpoczynasz pracę z Comarch DMS i chcesz dowiedzieć się, jak korzystać z programu? A może masz już podstawową wiedzę o Comarch DMS i chcesz dowiedzieć się więcej?

[Sprawdź Szkolenia Comarch DMS!](https://pomoc.comarch.pl/dms/index.php/dokumentacja/szkolenia-comarch-dms/)

# **[Podczas próby podłączenia](https://pomoc.comarch.pl/dms/index.php/dokumentacja/podczas-proby-podlaczenia-dokumentu-dms-poprzez-historie-zwiazanych-pojawia-sie-ponizszy-komunikat-ole-automation-error-nie-mozna-zaladowac-pliku-lub-zestawudocumentworkfl/) [dokumentu DMS poprzez](https://pomoc.comarch.pl/dms/index.php/dokumentacja/podczas-proby-podlaczenia-dokumentu-dms-poprzez-historie-zwiazanych-pojawia-sie-ponizszy-komunikat-ole-automation-error-nie-mozna-zaladowac-pliku-lub-zestawudocumentworkfl/) [historię związanych pojawia](https://pomoc.comarch.pl/dms/index.php/dokumentacja/podczas-proby-podlaczenia-dokumentu-dms-poprzez-historie-zwiazanych-pojawia-sie-ponizszy-komunikat-ole-automation-error-nie-mozna-zaladowac-pliku-lub-zestawudocumentworkfl/) [się poniższy komunikat: ''Ole](https://pomoc.comarch.pl/dms/index.php/dokumentacja/podczas-proby-podlaczenia-dokumentu-dms-poprzez-historie-zwiazanych-pojawia-sie-ponizszy-komunikat-ole-automation-error-nie-mozna-zaladowac-pliku-lub-zestawudocumentworkfl/) [Automation Error. Nie można](https://pomoc.comarch.pl/dms/index.php/dokumentacja/podczas-proby-podlaczenia-dokumentu-dms-poprzez-historie-zwiazanych-pojawia-sie-ponizszy-komunikat-ole-automation-error-nie-mozna-zaladowac-pliku-lub-zestawudocumentworkfl/) [załadować pliku lub](https://pomoc.comarch.pl/dms/index.php/dokumentacja/podczas-proby-podlaczenia-dokumentu-dms-poprzez-historie-zwiazanych-pojawia-sie-ponizszy-komunikat-ole-automation-error-nie-mozna-zaladowac-pliku-lub-zestawudocumentworkfl/) [zestawu'DocumentWorkflow.Type](https://pomoc.comarch.pl/dms/index.php/dokumentacja/podczas-proby-podlaczenia-dokumentu-dms-poprzez-historie-zwiazanych-pojawia-sie-ponizszy-komunikat-ole-automation-error-nie-mozna-zaladowac-pliku-lub-zestawudocumentworkfl/) [s….''](https://pomoc.comarch.pl/dms/index.php/dokumentacja/podczas-proby-podlaczenia-dokumentu-dms-poprzez-historie-zwiazanych-pojawia-sie-ponizszy-komunikat-ole-automation-error-nie-mozna-zaladowac-pliku-lub-zestawudocumentworkfl/)**

**Opis komunikatu:**

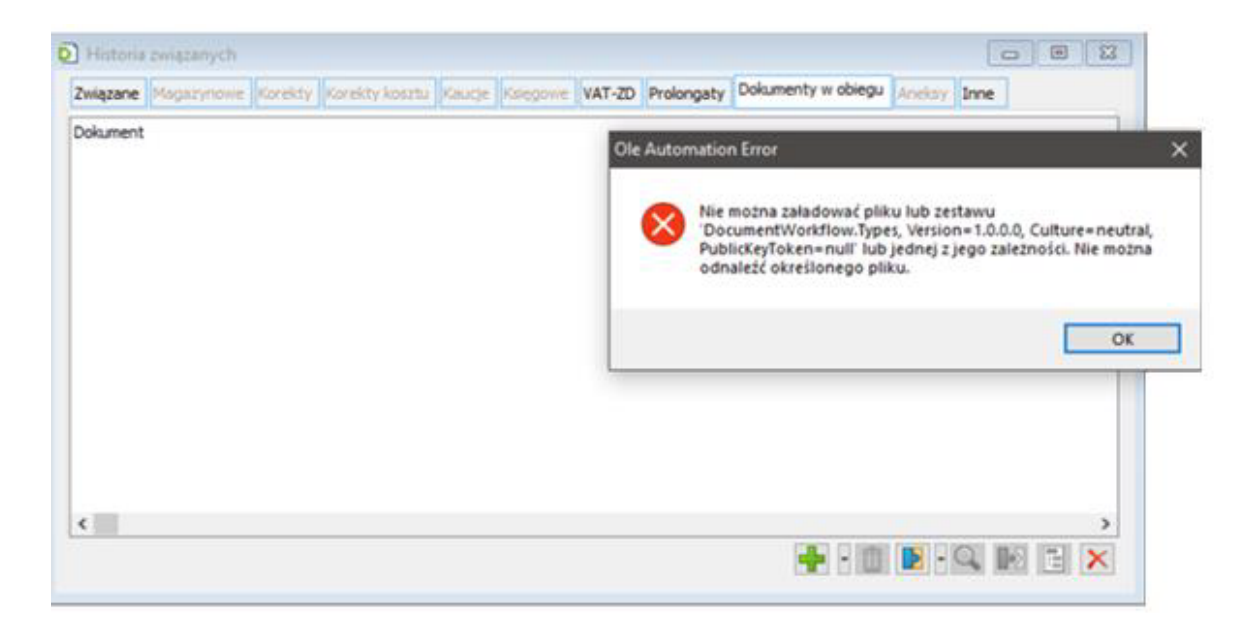

Okno historia związanych w ERPXL

#### **Możliwe rozwiązania:**

Należy zweryfikować, **czy plik DMS.exe znajduje się tylko w podkatalogu z Comarch DMS**.

**Jeśli dodatkowo został wkopiowany do katalogu, gdzie jest zainstalowany ERPXL, należy go z niego usunąć**.

Rozpoczynasz pracę z Comarch DMS i chcesz dowiedzieć się, jak korzystać z programu? A może masz już podstawową wiedzę o Comarch DMS i chcesz dowiedzieć się więcej?

## **[Podczas próby uruchomienia](https://pomoc.comarch.pl/dms/index.php/dokumentacja/podczas-proby-uruchomienia-wersji-desktopowej-pojawia-sie-komunikat-the-application-has-failed-to-start-because-its-side-by-side-configuration-is-incorrect/) [wersji desktopowej pojawia](https://pomoc.comarch.pl/dms/index.php/dokumentacja/podczas-proby-uruchomienia-wersji-desktopowej-pojawia-sie-komunikat-the-application-has-failed-to-start-because-its-side-by-side-configuration-is-incorrect/) [się komunikat: ''The](https://pomoc.comarch.pl/dms/index.php/dokumentacja/podczas-proby-uruchomienia-wersji-desktopowej-pojawia-sie-komunikat-the-application-has-failed-to-start-because-its-side-by-side-configuration-is-incorrect/) [application has failed](https://pomoc.comarch.pl/dms/index.php/dokumentacja/podczas-proby-uruchomienia-wersji-desktopowej-pojawia-sie-komunikat-the-application-has-failed-to-start-because-its-side-by-side-configuration-is-incorrect/) [to start because its side-by](https://pomoc.comarch.pl/dms/index.php/dokumentacja/podczas-proby-uruchomienia-wersji-desktopowej-pojawia-sie-komunikat-the-application-has-failed-to-start-because-its-side-by-side-configuration-is-incorrect/)[side configuration is](https://pomoc.comarch.pl/dms/index.php/dokumentacja/podczas-proby-uruchomienia-wersji-desktopowej-pojawia-sie-komunikat-the-application-has-failed-to-start-because-its-side-by-side-configuration-is-incorrect/) [incorrect….'' lub aplikacja](https://pomoc.comarch.pl/dms/index.php/dokumentacja/podczas-proby-uruchomienia-wersji-desktopowej-pojawia-sie-komunikat-the-application-has-failed-to-start-because-its-side-by-side-configuration-is-incorrect/) [nie otworzyła się](https://pomoc.comarch.pl/dms/index.php/dokumentacja/podczas-proby-uruchomienia-wersji-desktopowej-pojawia-sie-komunikat-the-application-has-failed-to-start-because-its-side-by-side-configuration-is-incorrect/) [bez komunikatu](https://pomoc.comarch.pl/dms/index.php/dokumentacja/podczas-proby-uruchomienia-wersji-desktopowej-pojawia-sie-komunikat-the-application-has-failed-to-start-because-its-side-by-side-configuration-is-incorrect/)**

### **Opis komunikatu:**

**Aplikacja nie otworzyła się (bez komunikatu)** lub wyświetlony został następujący komunikat:

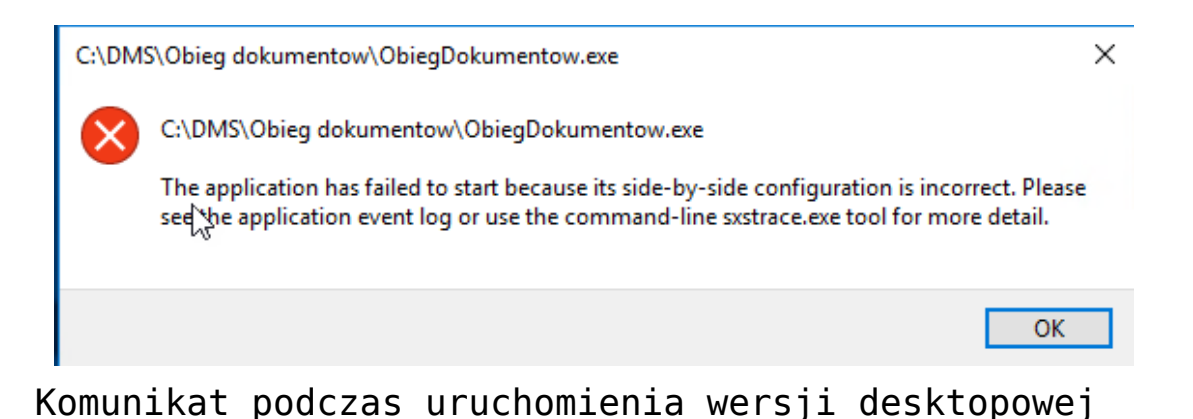

### **Możliwe rozwiązania:**

Należy sprawdzić, czy w pliku **DMS.exe** w **katalogu z aplikacją desktop** w kluczu:

<add key="ServerUri" value="http://<host>/<nazwa Katalogu>" /> nie brakuje na końcu **/ lub >**.

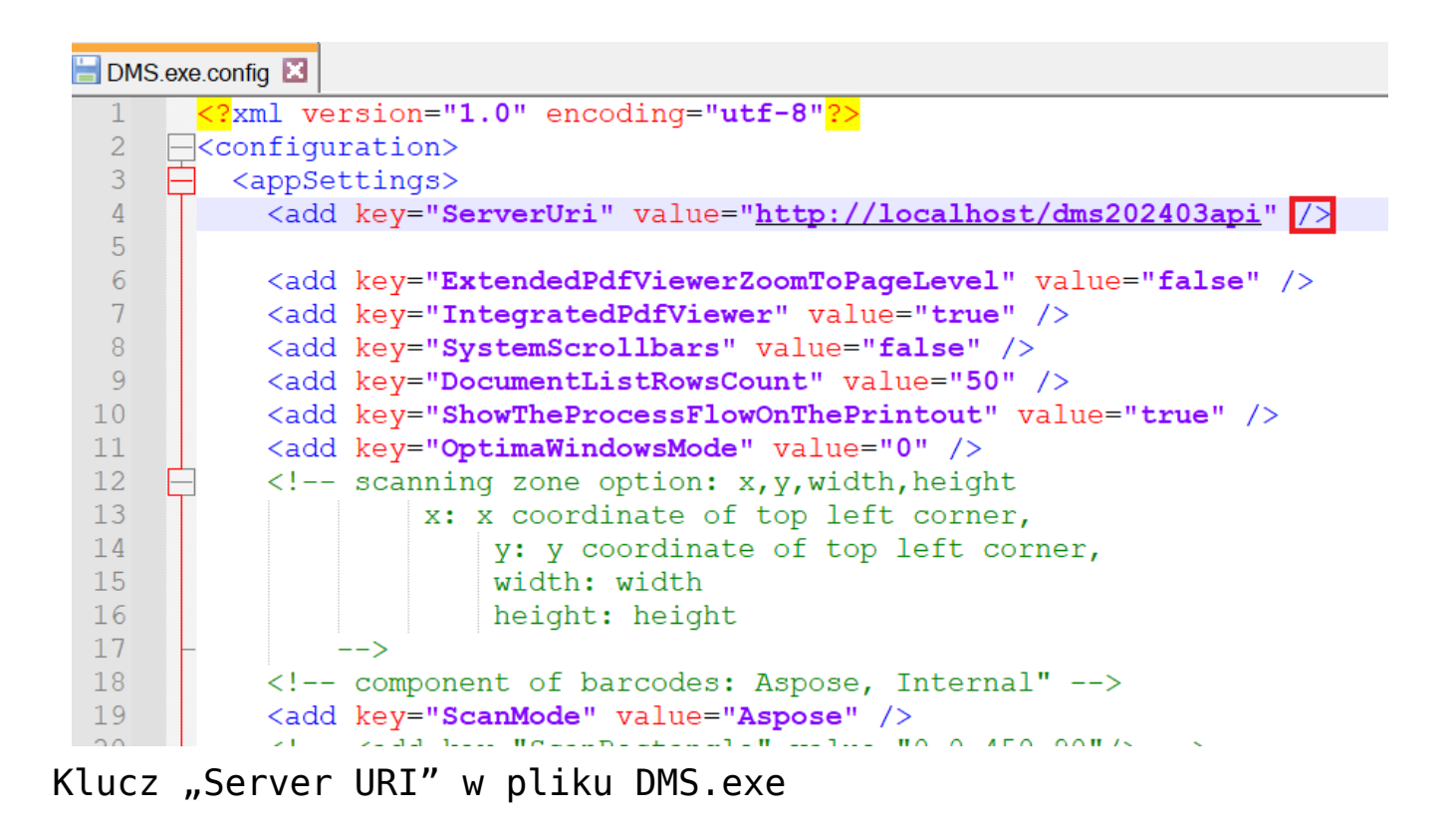

Rozpoczynasz pracę z Comarch DMS i chcesz dowiedzieć się, jak korzystać z programu? A może masz już podstawową wiedzę o Comarch DMS i chcesz dowiedzieć się więcej?

[Sprawdź Szkolenia Comarch DMS!](https://pomoc.comarch.pl/dms/index.php/dokumentacja/szkolenia-comarch-dms/)

# **[Podczas próby uruchomienia](https://pomoc.comarch.pl/dms/index.php/dokumentacja/podczas-proby-uruchomienia-aplikacji-serwerowej-dawna-web-pojawia-sie-komunikat-blad-http-500-19-internal-server-error/) [aplikacji serwerowej \(dawna](https://pomoc.comarch.pl/dms/index.php/dokumentacja/podczas-proby-uruchomienia-aplikacji-serwerowej-dawna-web-pojawia-sie-komunikat-blad-http-500-19-internal-server-error/)**

# **[web\) pojawia się komunikat](https://pomoc.comarch.pl/dms/index.php/dokumentacja/podczas-proby-uruchomienia-aplikacji-serwerowej-dawna-web-pojawia-sie-komunikat-blad-http-500-19-internal-server-error/) ["Błąd http 500.19 – Internal](https://pomoc.comarch.pl/dms/index.php/dokumentacja/podczas-proby-uruchomienia-aplikacji-serwerowej-dawna-web-pojawia-sie-komunikat-blad-http-500-19-internal-server-error/) [Server Error''](https://pomoc.comarch.pl/dms/index.php/dokumentacja/podczas-proby-uruchomienia-aplikacji-serwerowej-dawna-web-pojawia-sie-komunikat-blad-http-500-19-internal-server-error/)**

**Opis komunikatu:**

#### **Bład HTTP 500.19 - Internal Server Error**

Nie można przejść do żądanej strony, ponieważ jej odpowiednie dane konfiguracyjne są nieprawidłowe.

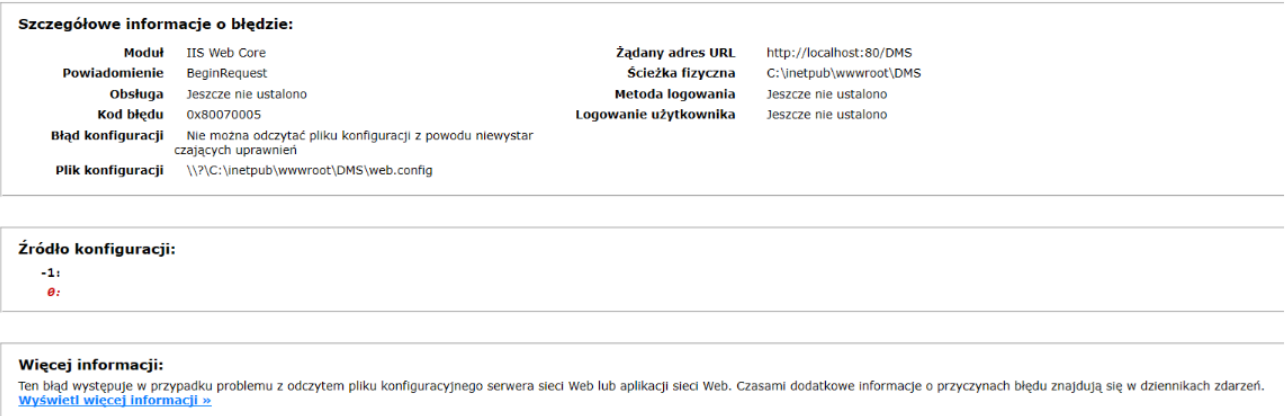

#### Komunikat podczas uruchamiania aplikacji serwerowej

### **Możliwe rozwiązania:**

Należy sprawdzić, **czy lokalnemu użytkownikowi IUSR dodano uprawnienia do katalogu z DMS**:

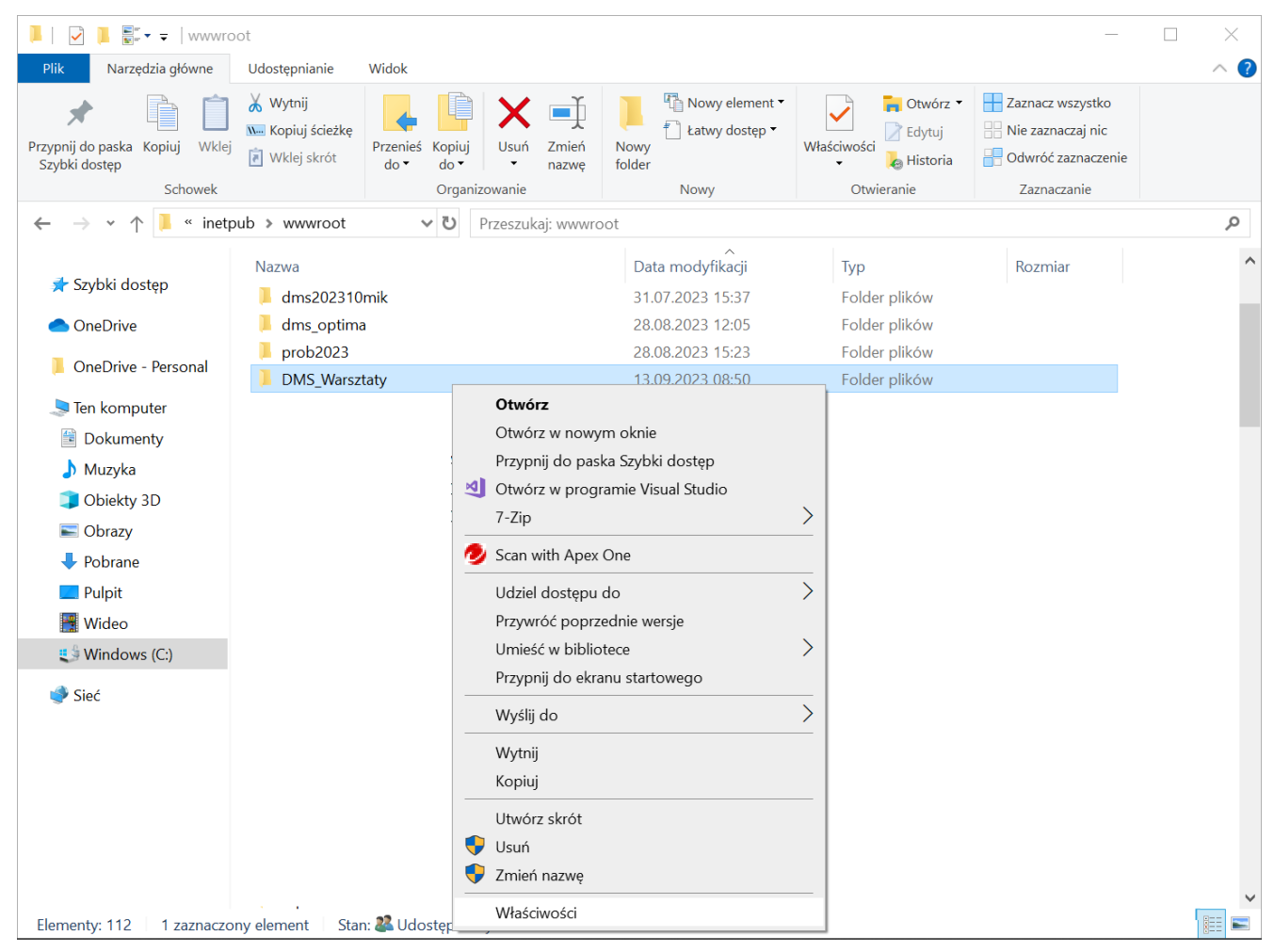

Wybór "Właściwości" po kliknięciu prawym przyciskiem myszki na katalog

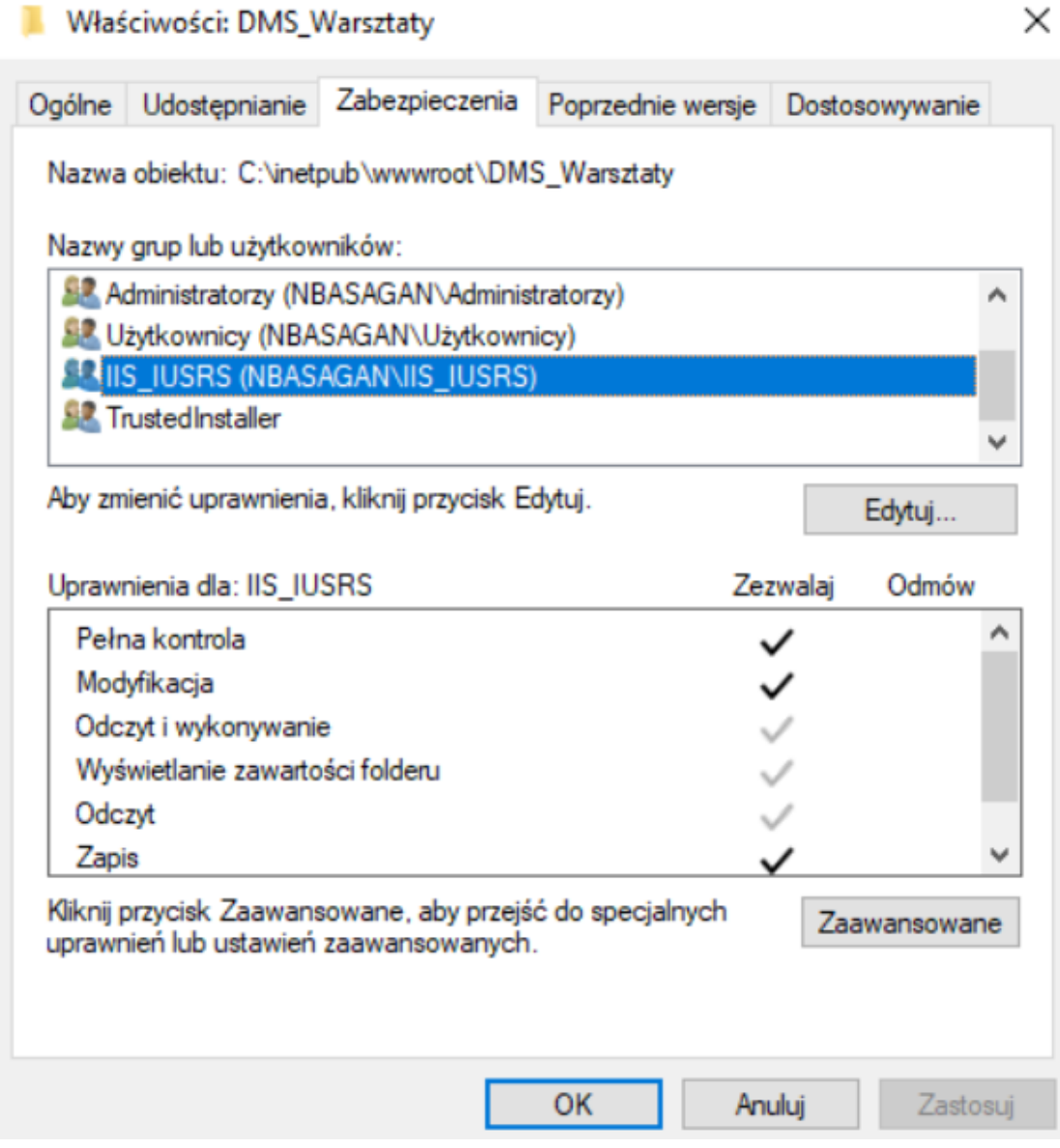

Właściwości katalogu, zakładka "Zabezpieczenia"

Rozpoczynasz pracę z Comarch DMS i chcesz dowiedzieć się, jak korzystać z programu? A może masz już podstawową wiedzę o Comarch DMS i chcesz dowiedzieć się więcej?

**[Po wybraniu z listy](https://pomoc.comarch.pl/dms/index.php/dokumentacja/po-wybraniu-z-listy-kontrahentow-comarch-erp-optima-wlasciwego-kontrahenta-nie-podpina-sie-on-pod-kontrolke-elektroniczna-dodatkowo-zapisanie-dokumentu-generuje-blad/) [kontrahentów Comarch ERP](https://pomoc.comarch.pl/dms/index.php/dokumentacja/po-wybraniu-z-listy-kontrahentow-comarch-erp-optima-wlasciwego-kontrahenta-nie-podpina-sie-on-pod-kontrolke-elektroniczna-dodatkowo-zapisanie-dokumentu-generuje-blad/) [Optima właściwego](https://pomoc.comarch.pl/dms/index.php/dokumentacja/po-wybraniu-z-listy-kontrahentow-comarch-erp-optima-wlasciwego-kontrahenta-nie-podpina-sie-on-pod-kontrolke-elektroniczna-dodatkowo-zapisanie-dokumentu-generuje-blad/) [kontrahenta, nie podpina się](https://pomoc.comarch.pl/dms/index.php/dokumentacja/po-wybraniu-z-listy-kontrahentow-comarch-erp-optima-wlasciwego-kontrahenta-nie-podpina-sie-on-pod-kontrolke-elektroniczna-dodatkowo-zapisanie-dokumentu-generuje-blad/) [on pod kontrolkę](https://pomoc.comarch.pl/dms/index.php/dokumentacja/po-wybraniu-z-listy-kontrahentow-comarch-erp-optima-wlasciwego-kontrahenta-nie-podpina-sie-on-pod-kontrolke-elektroniczna-dodatkowo-zapisanie-dokumentu-generuje-blad/) [elektroniczną. Dodatkowo](https://pomoc.comarch.pl/dms/index.php/dokumentacja/po-wybraniu-z-listy-kontrahentow-comarch-erp-optima-wlasciwego-kontrahenta-nie-podpina-sie-on-pod-kontrolke-elektroniczna-dodatkowo-zapisanie-dokumentu-generuje-blad/) [zapisanie dokumentu generuje](https://pomoc.comarch.pl/dms/index.php/dokumentacja/po-wybraniu-z-listy-kontrahentow-comarch-erp-optima-wlasciwego-kontrahenta-nie-podpina-sie-on-pod-kontrolke-elektroniczna-dodatkowo-zapisanie-dokumentu-generuje-blad/) [błąd](https://pomoc.comarch.pl/dms/index.php/dokumentacja/po-wybraniu-z-listy-kontrahentow-comarch-erp-optima-wlasciwego-kontrahenta-nie-podpina-sie-on-pod-kontrolke-elektroniczna-dodatkowo-zapisanie-dokumentu-generuje-blad/)**

### **Opis komunikatu:**

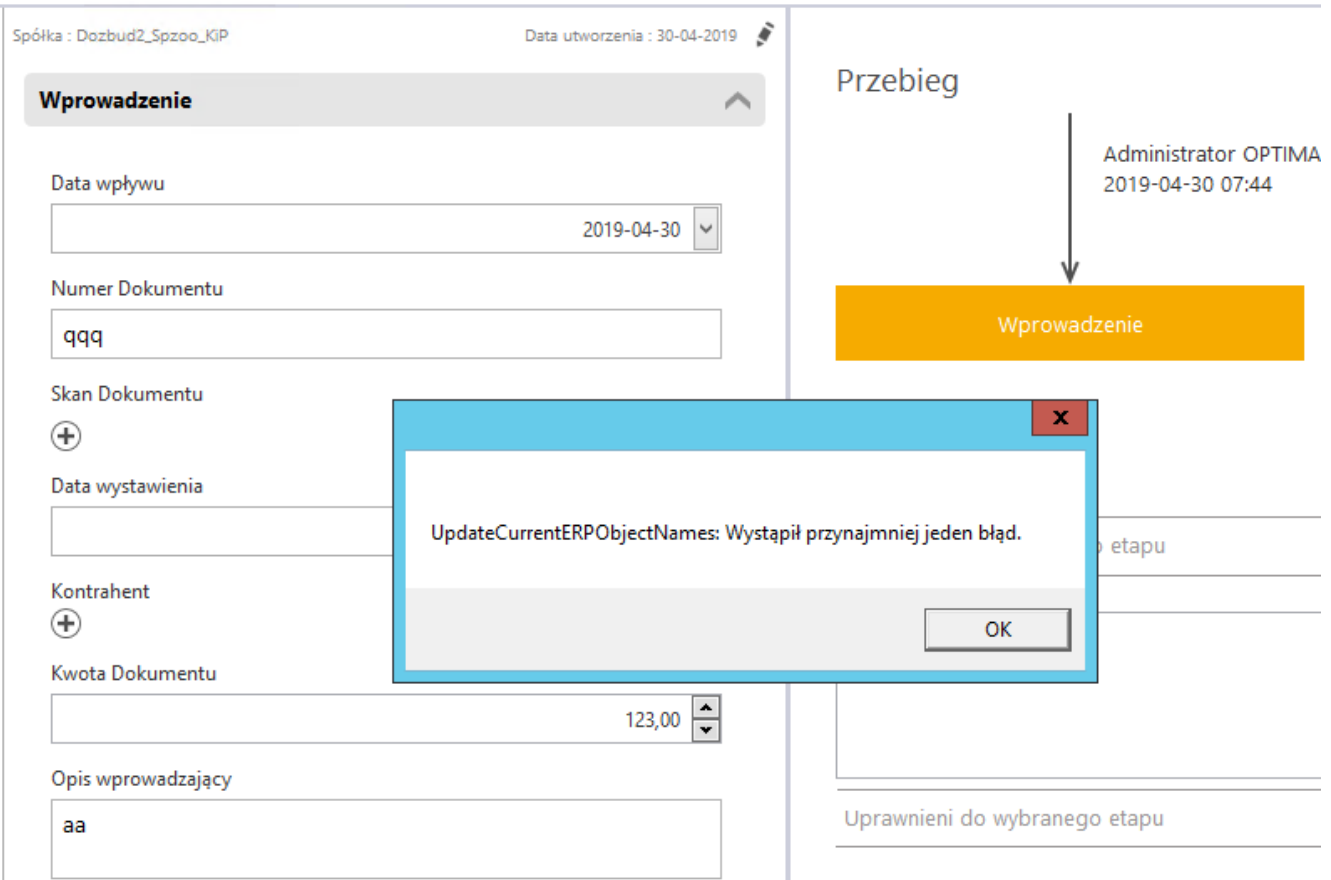

Dowiązywanie kontrahenta – komunikat o błędzie

### **Możliwe rozwiązania:**

W przypadku **pracy w trybie wielospółkowym** należy zweryfikować, **czy prawidłowo zostało skonfigurowane połączenie do domyślnej spółki, która jest wskazana w pliku Web.config, znajdującym się w katalogu z aplikacją serwerową (dawna web)**.

Rozpoczynasz pracę z Comarch DMS i chcesz dowiedzieć się, jak korzystać z programu? A może masz już podstawową wiedzę o Comarch DMS i chcesz dowiedzieć się więcej?

[Sprawdź Szkolenia Comarch DMS!](https://pomoc.comarch.pl/dms/index.php/dokumentacja/szkolenia-comarch-dms/)

# **[Przy logowaniu przez WWW](https://pomoc.comarch.pl/dms/index.php/dokumentacja/przy-logowaniu-przez-www-pojawia-sie-okno-logowania-a-po-zalogowaniu-widoczny-jest-pusty-ekran/) [pojawia się okno logowania,](https://pomoc.comarch.pl/dms/index.php/dokumentacja/przy-logowaniu-przez-www-pojawia-sie-okno-logowania-a-po-zalogowaniu-widoczny-jest-pusty-ekran/) [a po zalogowaniu widoczny](https://pomoc.comarch.pl/dms/index.php/dokumentacja/przy-logowaniu-przez-www-pojawia-sie-okno-logowania-a-po-zalogowaniu-widoczny-jest-pusty-ekran/) [jest pusty ekran](https://pomoc.comarch.pl/dms/index.php/dokumentacja/przy-logowaniu-przez-www-pojawia-sie-okno-logowania-a-po-zalogowaniu-widoczny-jest-pusty-ekran/)**

**Opis komunikatu:**

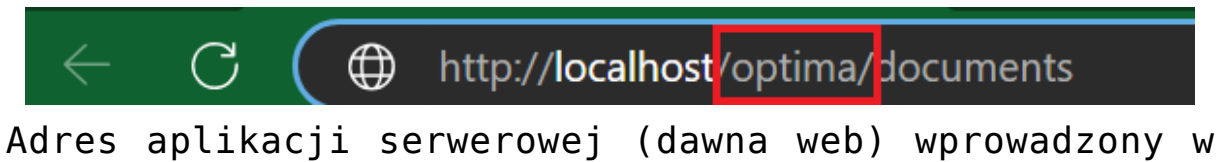

przeglądarce

```
DMS.exe - Notatnik
```

```
Plik Edycja Format Widok Pomoc
 <?xml version="1.0" encoding="utf-8"?>
 <configuration>
   <appSettings>
     ..<br><add key="ServerUri" value="http://localhost/OPTIMA<mark>"</mark> />
     <add key="ExtendedPdfViewerZoomToPageLevel" value="false" />
     <add key="IntegratedPdfViewer" value="true" />
     <add key="SystemScrollbars" value="false" />
     <add key="DocumentListRowsCount" value="50" />
     <add key="ShowTheProcessFlowOnThePrintout" value="true" />
Klucz "ServerUri" w pliku DMS.exe.config
```
#### **Możliwe rozwiązania:**

W **adresie URL aplikacji** musi być zachowana wielkość liter zgodna z **wielkością liter katalogu aplikacji serwerowej (dawna web)**.

Rozpoczynasz pracę z Comarch DMS i chcesz dowiedzieć się, jak korzystać z programu? A może masz już podstawową wiedzę o Comarch DMS i chcesz dowiedzieć się więcej?

[Sprawdź Szkolenia Comarch DMS!](https://pomoc.comarch.pl/dms/index.php/dokumentacja/szkolenia-comarch-dms/)

# **[Podczas próby dowiązania](https://pomoc.comarch.pl/dms/index.php/dokumentacja/podczas-proby-dowiazania-kontrahenta-comarch-erp-optima-do-kontrolki-typu-kontrahent-pojawia-sie-komunikatnie-mozna-zalogowac-sie-do-systemu-optima-wartosc-jest-spoza-oczekiwanego-zakresu/) [kontrahenta Comarch ERP](https://pomoc.comarch.pl/dms/index.php/dokumentacja/podczas-proby-dowiazania-kontrahenta-comarch-erp-optima-do-kontrolki-typu-kontrahent-pojawia-sie-komunikatnie-mozna-zalogowac-sie-do-systemu-optima-wartosc-jest-spoza-oczekiwanego-zakresu/)**

# **[Optima do kontrolki typu](https://pomoc.comarch.pl/dms/index.php/dokumentacja/podczas-proby-dowiazania-kontrahenta-comarch-erp-optima-do-kontrolki-typu-kontrahent-pojawia-sie-komunikatnie-mozna-zalogowac-sie-do-systemu-optima-wartosc-jest-spoza-oczekiwanego-zakresu/) [Kontrahent pojawia się](https://pomoc.comarch.pl/dms/index.php/dokumentacja/podczas-proby-dowiazania-kontrahenta-comarch-erp-optima-do-kontrolki-typu-kontrahent-pojawia-sie-komunikatnie-mozna-zalogowac-sie-do-systemu-optima-wartosc-jest-spoza-oczekiwanego-zakresu/) [komunikat:"Nie można](https://pomoc.comarch.pl/dms/index.php/dokumentacja/podczas-proby-dowiazania-kontrahenta-comarch-erp-optima-do-kontrolki-typu-kontrahent-pojawia-sie-komunikatnie-mozna-zalogowac-sie-do-systemu-optima-wartosc-jest-spoza-oczekiwanego-zakresu/) [zalogowac się do systemu](https://pomoc.comarch.pl/dms/index.php/dokumentacja/podczas-proby-dowiazania-kontrahenta-comarch-erp-optima-do-kontrolki-typu-kontrahent-pojawia-sie-komunikatnie-mozna-zalogowac-sie-do-systemu-optima-wartosc-jest-spoza-oczekiwanego-zakresu/) [Optima: Wartośc jest spoza](https://pomoc.comarch.pl/dms/index.php/dokumentacja/podczas-proby-dowiazania-kontrahenta-comarch-erp-optima-do-kontrolki-typu-kontrahent-pojawia-sie-komunikatnie-mozna-zalogowac-sie-do-systemu-optima-wartosc-jest-spoza-oczekiwanego-zakresu/) [oczekiwanego zakresu"](https://pomoc.comarch.pl/dms/index.php/dokumentacja/podczas-proby-dowiazania-kontrahenta-comarch-erp-optima-do-kontrolki-typu-kontrahent-pojawia-sie-komunikatnie-mozna-zalogowac-sie-do-systemu-optima-wartosc-jest-spoza-oczekiwanego-zakresu/)**

**Opis komunikatu:**

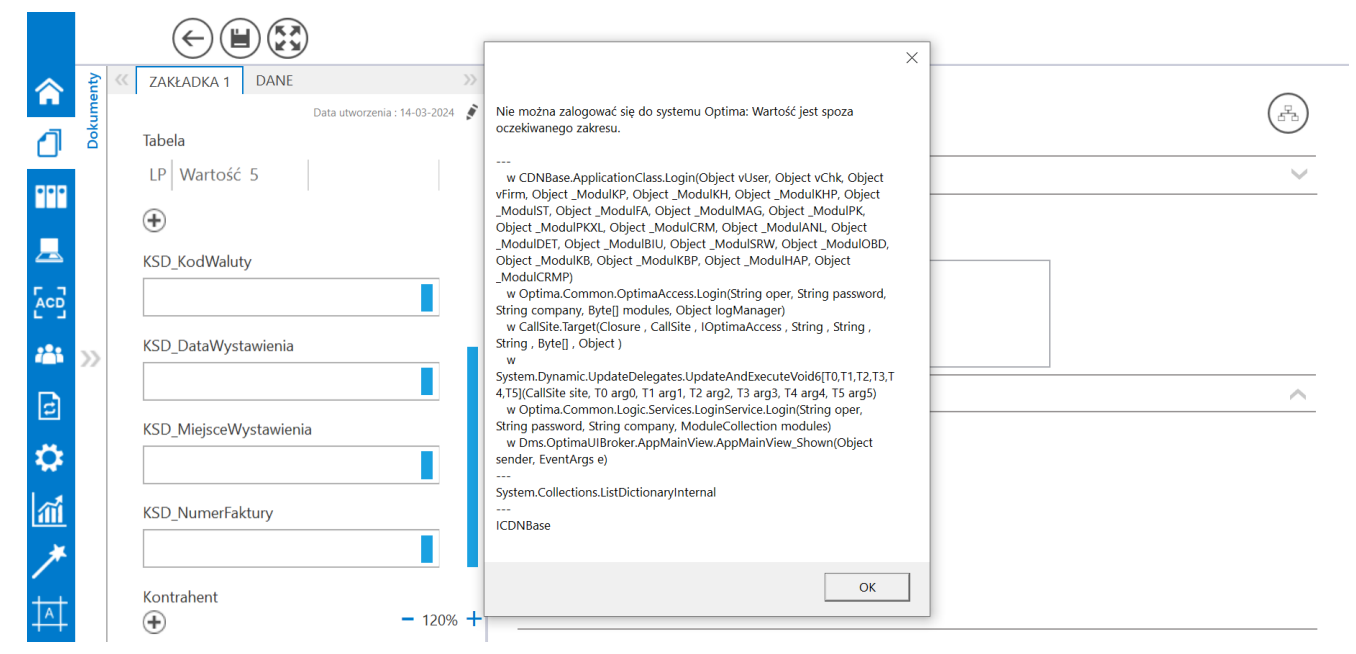

Błąd występujący przy dowiązywaniu kontrahenta z ERP OPTIMA

### **Możliwe rozwiązania:**

Należy wprowadzić prawidłową **nazwę firmy** na zakładce **Autoryzacja API** na zakładce **Ustawienia** w aplikacji desktop Comarch DMS (por. [Autoryzacja API\)](https://pomoc.comarch.pl/dms/index.php/dokumentacja/autoryzacja-api-optima/).

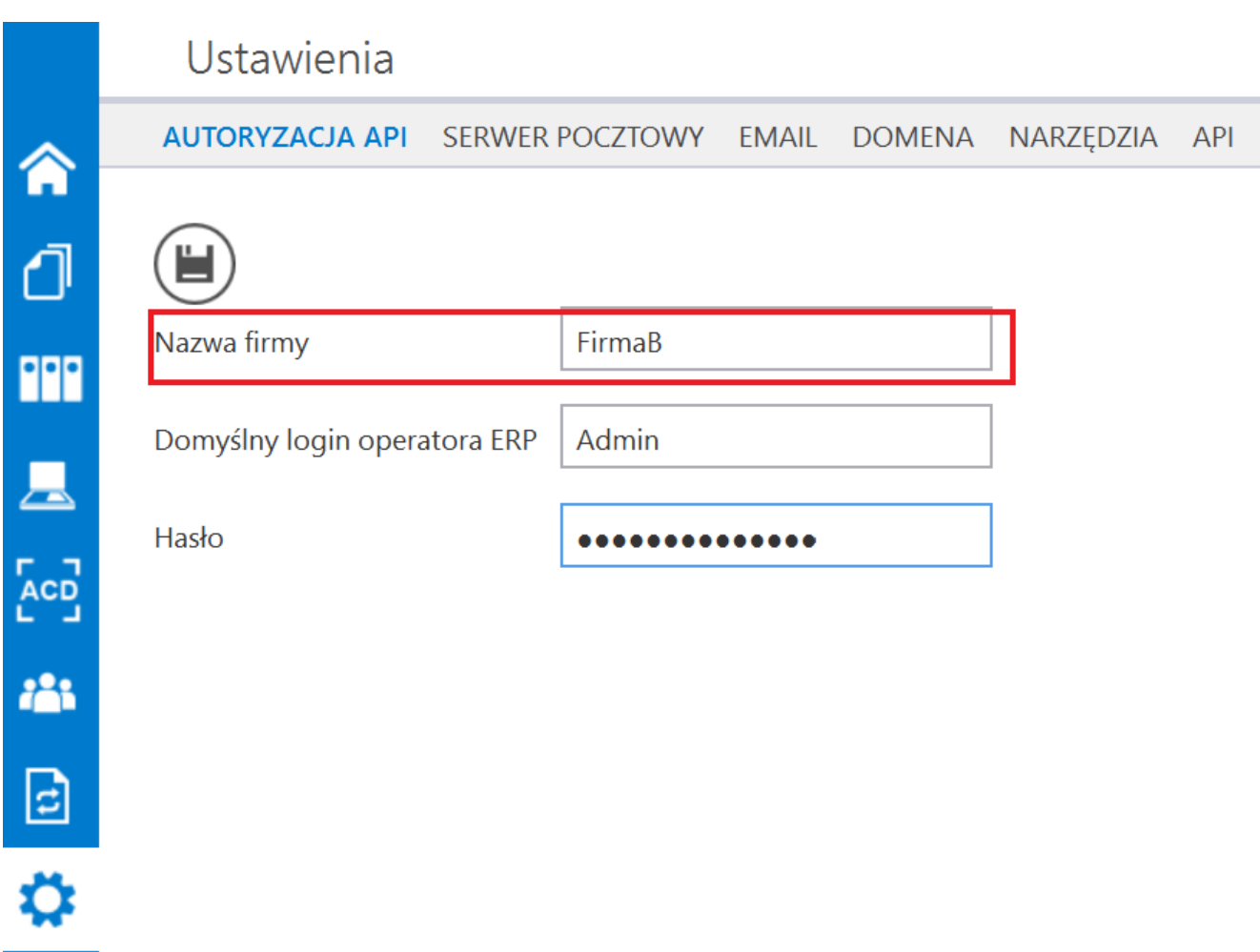

Uzupełnione pole "Nazwa firmy" na zakładce "Autoryzacja API" w ramach zakładki "Ustawienia"

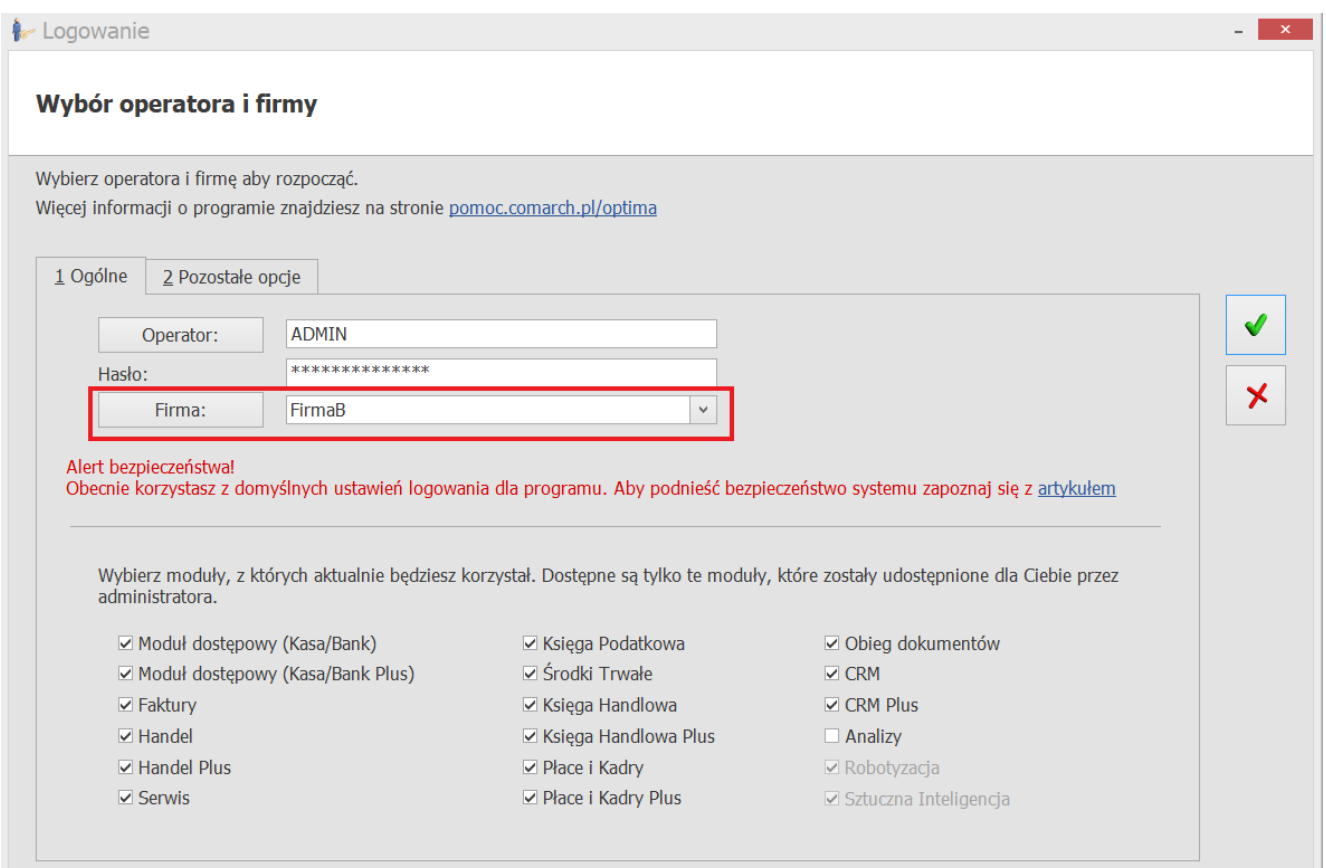

Okno "Logowanie" w programie Comarch ERP OPTIMA

Rozpoczynasz pracę z Comarch DMS i chcesz dowiedzieć się, jak korzystać z programu? A może masz już podstawową wiedzę o Comarch DMS i chcesz dowiedzieć się więcej?

[Sprawdź Szkolenia Comarch DMS!](https://pomoc.comarch.pl/dms/index.php/dokumentacja/szkolenia-comarch-dms/)

# **[Podczas próby dowiązania](https://pomoc.comarch.pl/dms/index.php/dokumentacja/podczas-proby-dowiazania-kontrahenta-do-kontrolki-kontrahent-pojawia-sie-komunikat-wystapil-problem-z-wywolaniem-komponentu-systemu-optima/) [kontrahenta do kontrolki](https://pomoc.comarch.pl/dms/index.php/dokumentacja/podczas-proby-dowiazania-kontrahenta-do-kontrolki-kontrahent-pojawia-sie-komunikat-wystapil-problem-z-wywolaniem-komponentu-systemu-optima/)**

# **[Kontrahent lub podniesienia](https://pomoc.comarch.pl/dms/index.php/dokumentacja/podczas-proby-dowiazania-kontrahenta-do-kontrolki-kontrahent-pojawia-sie-komunikat-wystapil-problem-z-wywolaniem-komponentu-systemu-optima/) [innej kontrolki](https://pomoc.comarch.pl/dms/index.php/dokumentacja/podczas-proby-dowiazania-kontrahenta-do-kontrolki-kontrahent-pojawia-sie-komunikat-wystapil-problem-z-wywolaniem-komponentu-systemu-optima/) [elektronicznej – pojawia się](https://pomoc.comarch.pl/dms/index.php/dokumentacja/podczas-proby-dowiazania-kontrahenta-do-kontrolki-kontrahent-pojawia-sie-komunikat-wystapil-problem-z-wywolaniem-komponentu-systemu-optima/) [komunikat: Wystąpił problem](https://pomoc.comarch.pl/dms/index.php/dokumentacja/podczas-proby-dowiazania-kontrahenta-do-kontrolki-kontrahent-pojawia-sie-komunikat-wystapil-problem-z-wywolaniem-komponentu-systemu-optima/) [z wywołaniem komponentu](https://pomoc.comarch.pl/dms/index.php/dokumentacja/podczas-proby-dowiazania-kontrahenta-do-kontrolki-kontrahent-pojawia-sie-komunikat-wystapil-problem-z-wywolaniem-komponentu-systemu-optima/) [systemu Optima](https://pomoc.comarch.pl/dms/index.php/dokumentacja/podczas-proby-dowiazania-kontrahenta-do-kontrolki-kontrahent-pojawia-sie-komunikat-wystapil-problem-z-wywolaniem-komponentu-systemu-optima/)**

### **Opis komunikatu:**

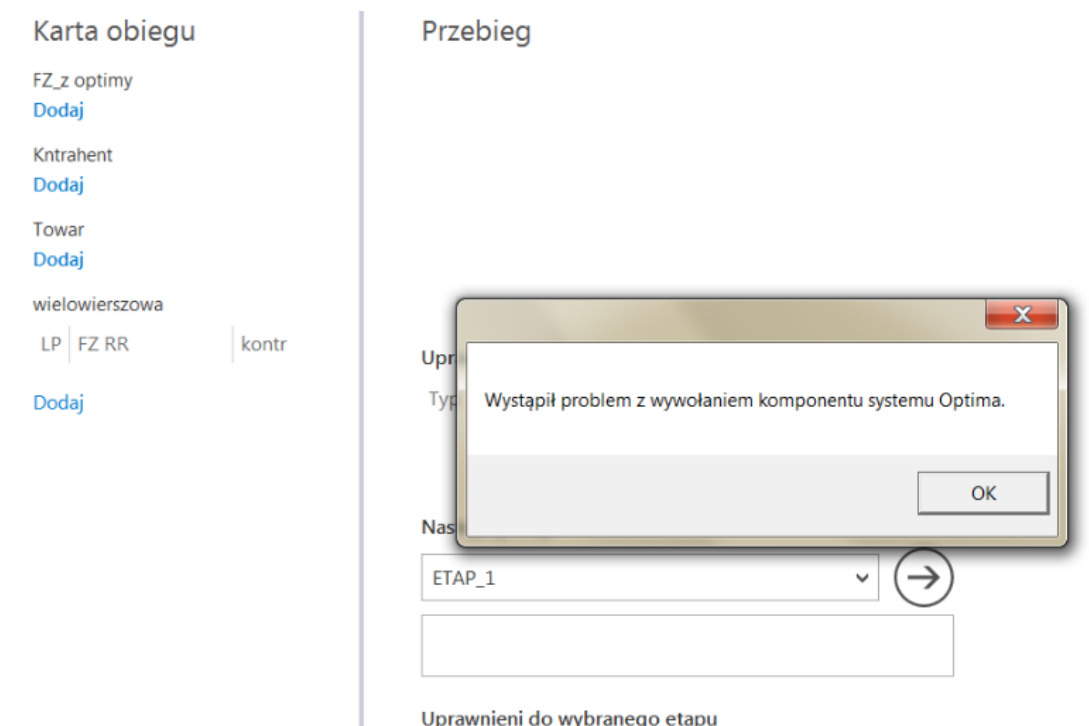

Błąd występujący przy próbie dowiązania kontrahenta z Comarch ERP Optima

#### **Możliwe rozwiązania:**

**Błędna ścieżka lub jej brak** w **zmiennej środowiskowej PATH do katalogu z Comarch ERP OPTIMA** – nalezy przejść do *Właściwości systemu* -> *Zmienne środowiskowe…* -> *Zmienne systemowe* i zaznaczyć *Path* -> *Edytuj…*, a następnie należy dodać zmienną systemową ze ścieżką do katalogu, w którym zainstalowana jest aplikacja Comarch ERP Optima

Po tych zmianach należy **zrestartować komputer**.

**Uwaga** 

Zmienna musi być wskazana na każdym komputerze, gdzie będzie odbywać się praca z Comarch DMS i Comarch ERP Optima.

**Błędna wersja API** w kluczu "CdnApiVersion" w pliku **Web.config** w katalogu z aplikacją serwerową (dawna web) C:\inetpub\wwwroot\katalogDMS:

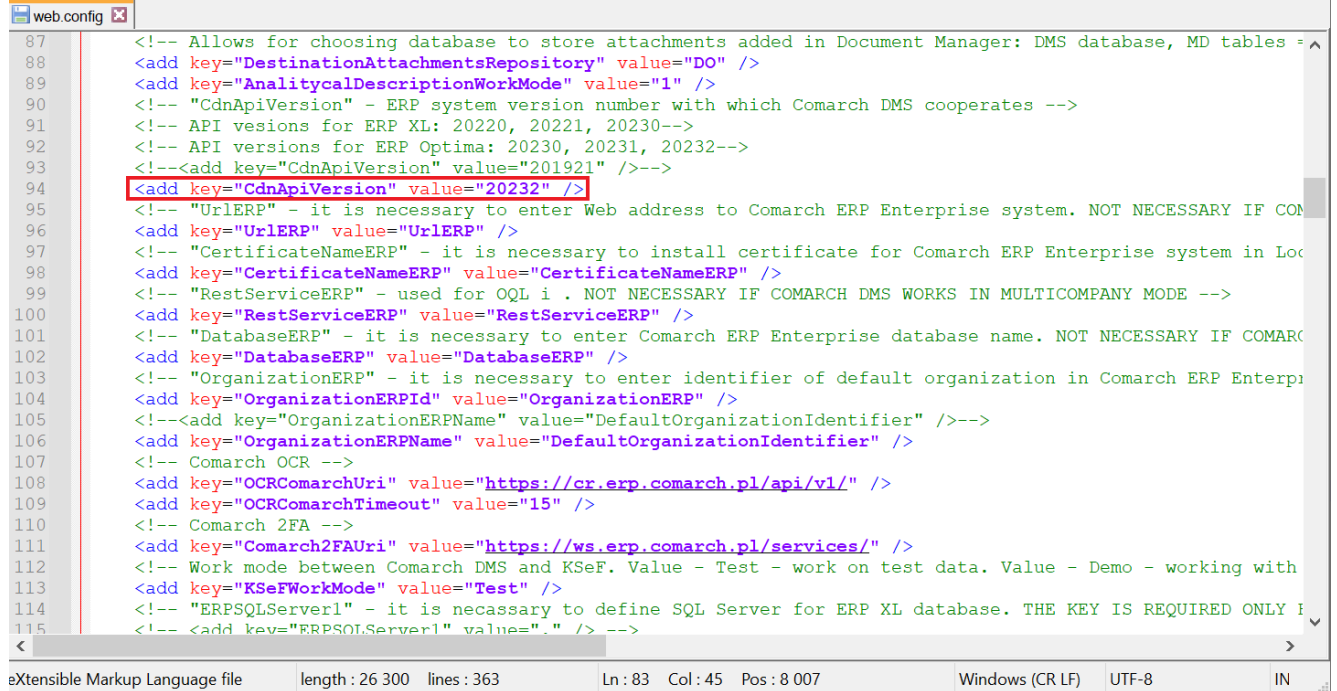

Klucz CdnApiVersion w pliku Web.config w katalogu z aplikacją serwerową

Należy dodać wpis w PATH i ustawić w kluczu "CdnApiVersion" w **pliku Web.config w katalogu z aplikacją serwerową (dawna web) właściwą wersję API**.

Rozpoczynasz pracę z Comarch DMS i chcesz dowiedzieć się, jak korzystać z programu? A może masz już podstawową wiedzę o Comarch DMS i chcesz dowiedzieć się więcej?

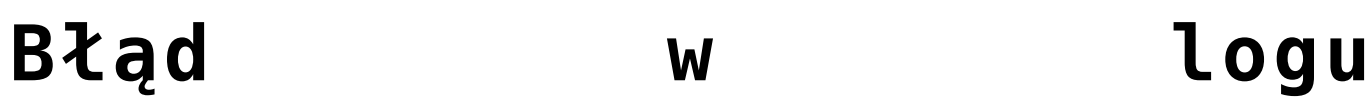

# [gen.optima.log.xml "Odwołanie](https://pomoc.comarch.pl/dms/index.php/dokumentacja/blad-w-logu-gen-optima-log-xml-odwolanie-do-obiektu-nie-zostalo-ustawione-na-wystapienie-obiektu-podczas-generowania-dokumentu-do-rejestru-vat-w-optimie/) **[do obiektu nie zostało](https://pomoc.comarch.pl/dms/index.php/dokumentacja/blad-w-logu-gen-optima-log-xml-odwolanie-do-obiektu-nie-zostalo-ustawione-na-wystapienie-obiektu-podczas-generowania-dokumentu-do-rejestru-vat-w-optimie/) [ustawione na wystąpienie](https://pomoc.comarch.pl/dms/index.php/dokumentacja/blad-w-logu-gen-optima-log-xml-odwolanie-do-obiektu-nie-zostalo-ustawione-na-wystapienie-obiektu-podczas-generowania-dokumentu-do-rejestru-vat-w-optimie/) [obiektu" podczas generowania](https://pomoc.comarch.pl/dms/index.php/dokumentacja/blad-w-logu-gen-optima-log-xml-odwolanie-do-obiektu-nie-zostalo-ustawione-na-wystapienie-obiektu-podczas-generowania-dokumentu-do-rejestru-vat-w-optimie/) [dokumentu do rejestru VAT](https://pomoc.comarch.pl/dms/index.php/dokumentacja/blad-w-logu-gen-optima-log-xml-odwolanie-do-obiektu-nie-zostalo-ustawione-na-wystapienie-obiektu-podczas-generowania-dokumentu-do-rejestru-vat-w-optimie/) [w Optimie](https://pomoc.comarch.pl/dms/index.php/dokumentacja/blad-w-logu-gen-optima-log-xml-odwolanie-do-obiektu-nie-zostalo-ustawione-na-wystapienie-obiektu-podczas-generowania-dokumentu-do-rejestru-vat-w-optimie/)**

### **Opis błędu:**

Występuje błąd w logu **gen.optima.log.xml** (domyślna lokalizacja c:\temp\gen.optima.log.xml): **"Odwołanie do obiektu nie zostało ustawione na wystąpienie obiektu"** podczas generowania dokumentu do rejestru VAT w Optimie.

### **Możliwe rozwiązania:**

#### **1. Zmiana identyfikatora kontrolki.**

Należy sprawdzić, czy każdy identyfikator kontrolki w pliku konfiguracyjnym generatora **OptimaVatRegisterGenerator.exe.config** jest identyczny z tym wprowadzonym w polu "Nazwa (identyfikator)" na definicji danej kontrolki

Przykładowo: identyfikator kontrolki "Forma płatności" to **Forma\_platnosci** – zarówno **na definicji obiegu, jak i w pliku OptimaVatRegisterGenerator.exe.config**

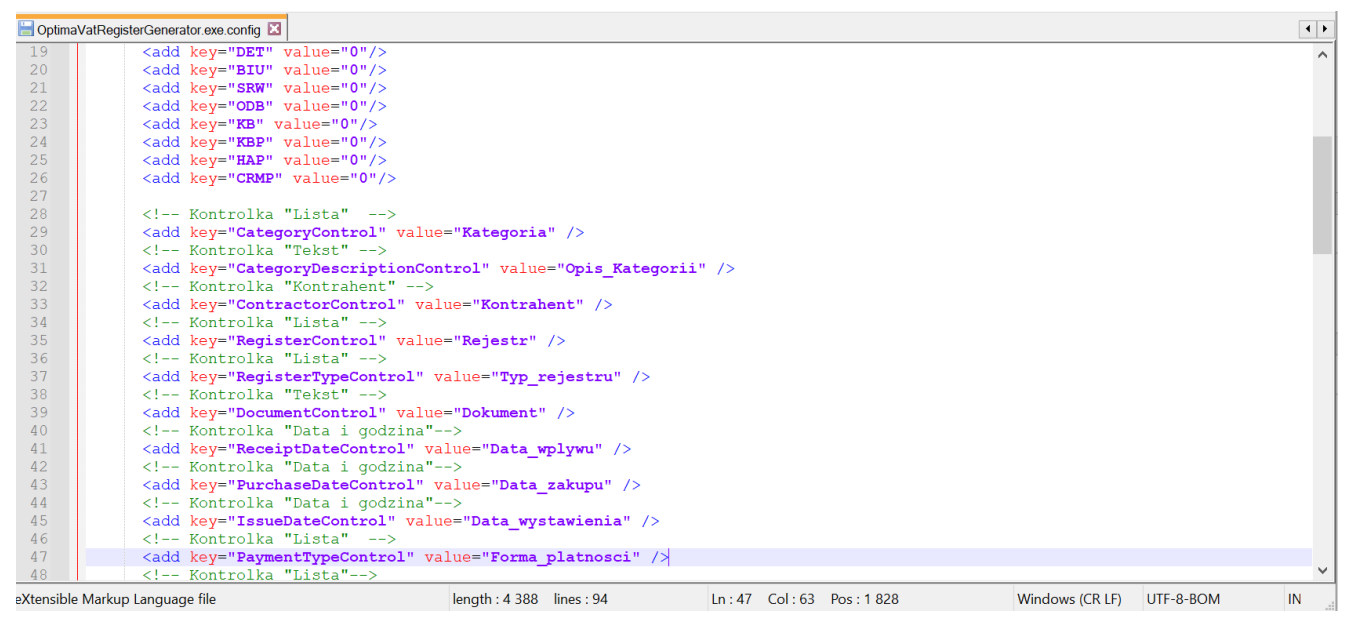

Uzupełnienie identyfikatorów kontrolek w pliku OptimaVatRegisterGenerator.exe.config – widoczny przykładowy identyfikator "Forma\_platnosci"

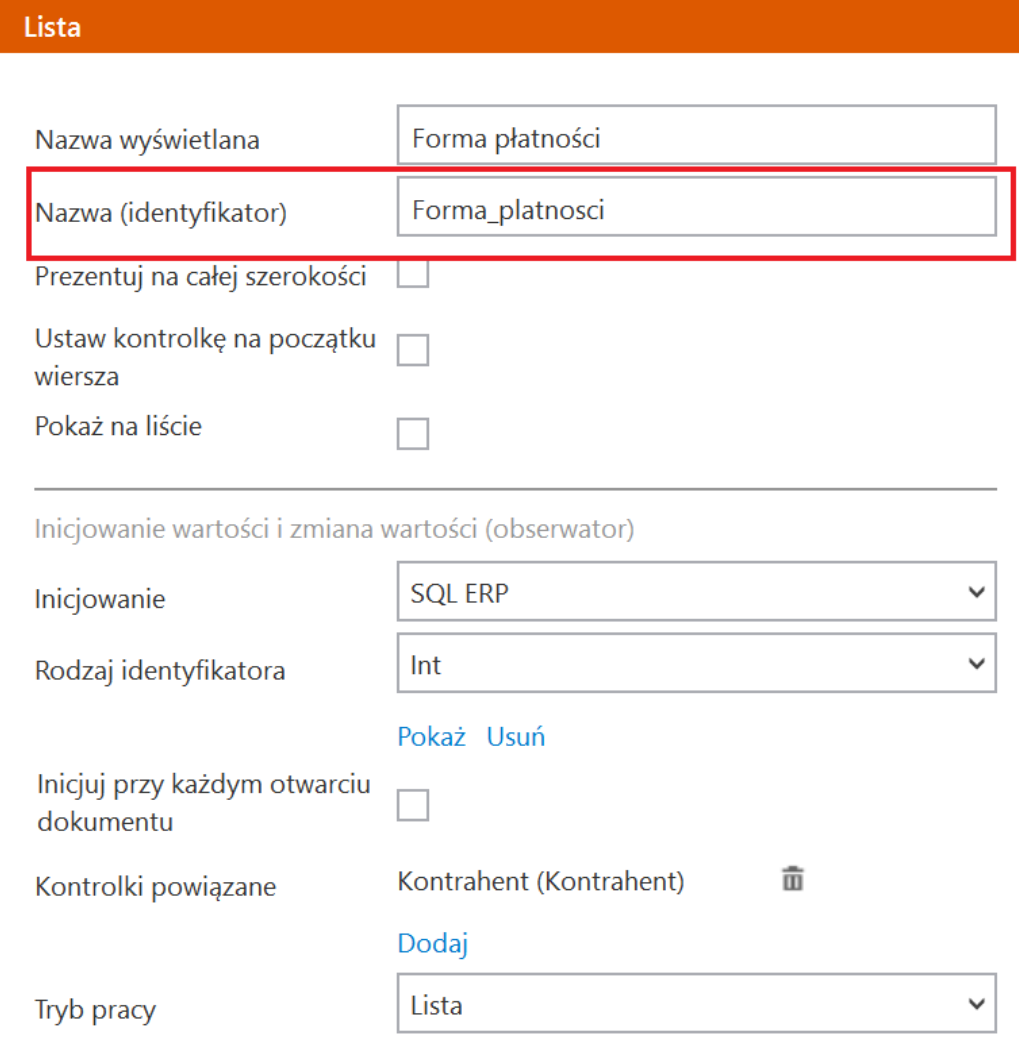

Przykładowy identyfikator "Forma\_platnosci" na definicji kontrolki

#### 2. **Usunięcie z definicji kontrolki, której wartość jest mapowana przez generator.**

Jeżeli usunięto na definicji jedną z kontrolek, która jest mapowana do Comarch ERP Optima, wówczas należy ją **zakomentować** w pliku **OptimaVatRegisterGenerator.exe.config**

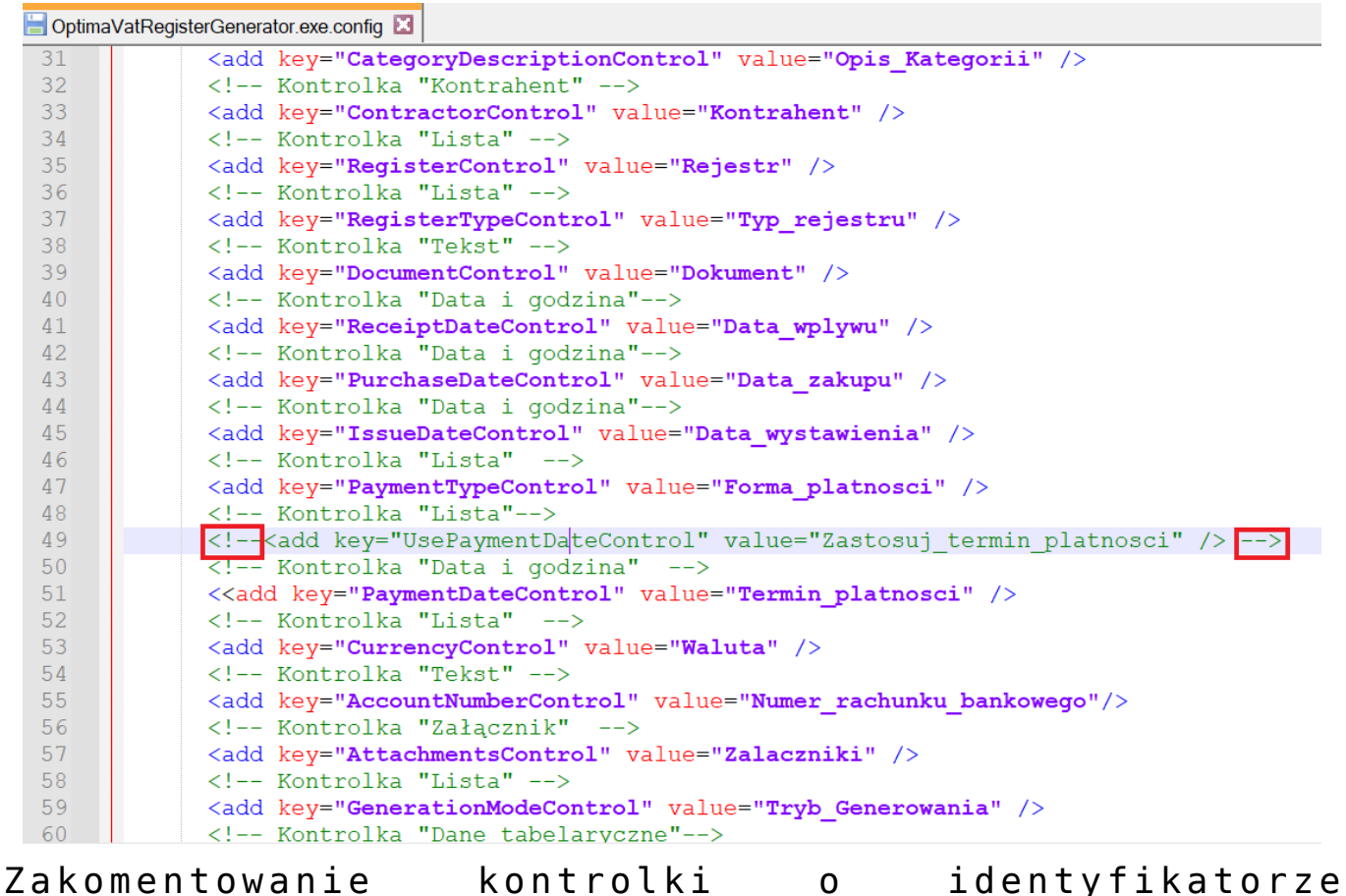

"Zastosuj termin platnosci"

#### 3. **Brak uzupełnionej kontrolki**

Należy sprawdzić, **czy wszystkie wiersze w kolumnach w danych tabelarycznych na dokumencie w DMS zostały uzupełnione**.

4. **Brak lub nieprawidłowo wpisany adres URL aplikacji DMS w pliku konfiguracyjnym generatora OptimaVatRegisterGenerator.exe.config** 

Należy **zweryfikować poprawność adresu aplikacji serwerowej (dawna web)** w p**liku konfiguracyjnym generatora OptimaVatRegisterGenerator.exe.config.**

Rozpoczynasz pracę z Comarch DMS i chcesz dowiedzieć się, jak korzystać z programu? A może masz już podstawową wiedzę o